## **Editing Basics**

In this lesson you are going to watch a series of tutorials that will lead you through your first experience with Adobe Premiere Pro. If you finish early, take the time to watch some of the other tutorials that interest you and apply some of those techniques to your project. I recommend the Track Matte and Time Remapping tutorials as they would be fun to add to this project.

**Tutorials:** [http://www.mountsihighschool.com/directory/\\_dockeryj/conferences/Introduction/web/](http://www.mountsihighschool.com/directory/_dockeryj/conferences/Introduction/web/)

## **Assignment**

Copy the files from the basic\_edit DVD to your projects folder. Create a new Adobe Premiere Pro project inside your new folder. Import and edit the audio and video clips based on the tutorials. Create full screen (Your name, the date and project title), overlay (Saleen) and rolling titles (make them roll slowly up) and lay them into the project. Export both an .avi (match movie) and a .H264 file (Applie iphone video preset). Copy the .h264 file to the HTLC dropbox and the .avi file to your MyTech folder for your DVD at the end of the semester.

Practice and memorize the following keyboard shortcuts.

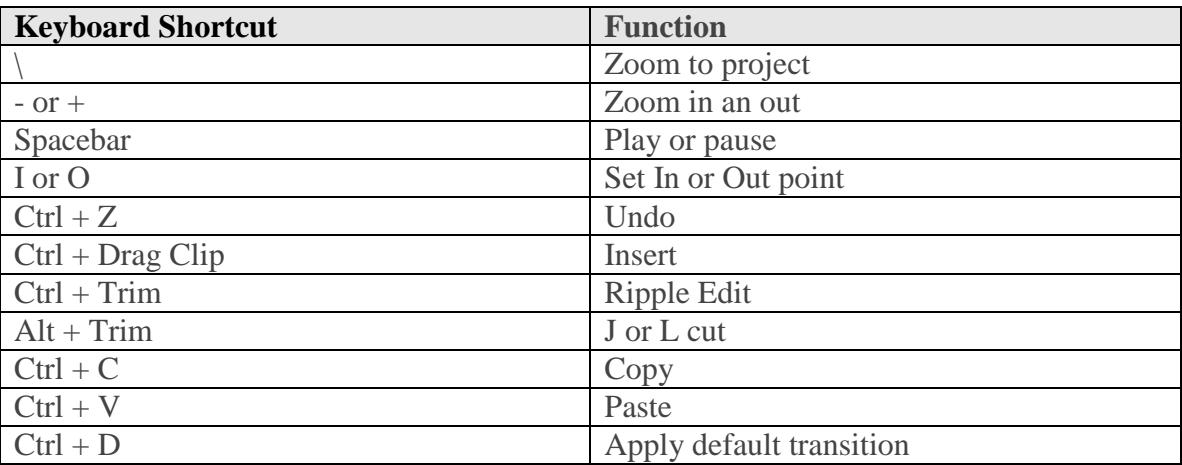

## **Evaluation**

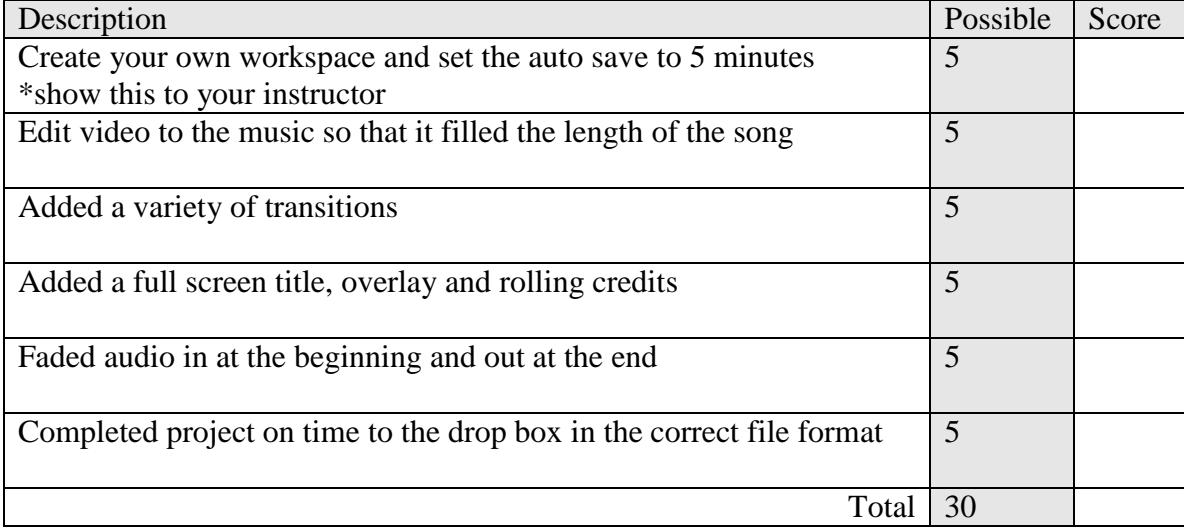